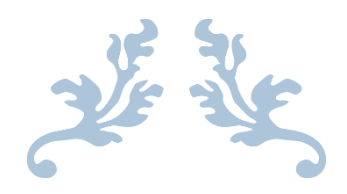

## GUIDE POUR LES PARENTS EDUCONNECT

Ouverture du premier téléservice pour les responsables d'élèves 1er degré : L.S.U. (Livret Scolaire Unique)

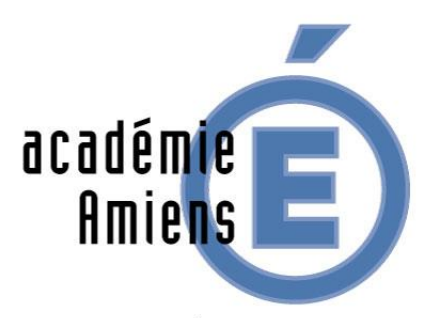

**RÉGION ACADÉMIQUE HAUTS-DE-FRANCE** 

**MINISTÈRE** DE L'ÉDUCATION NATIONALE ET DE LA JEUNESSE

**MINISTÈRE** DE L'ENSEIGNEMENT SUPÉRIEUR, DE LA RECHERCHE ET DE L'INNOVATION

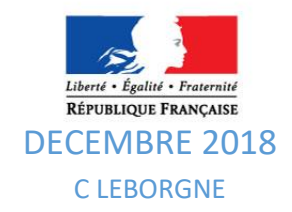

# Il existe 3 possibilités de création de compte Educonnect

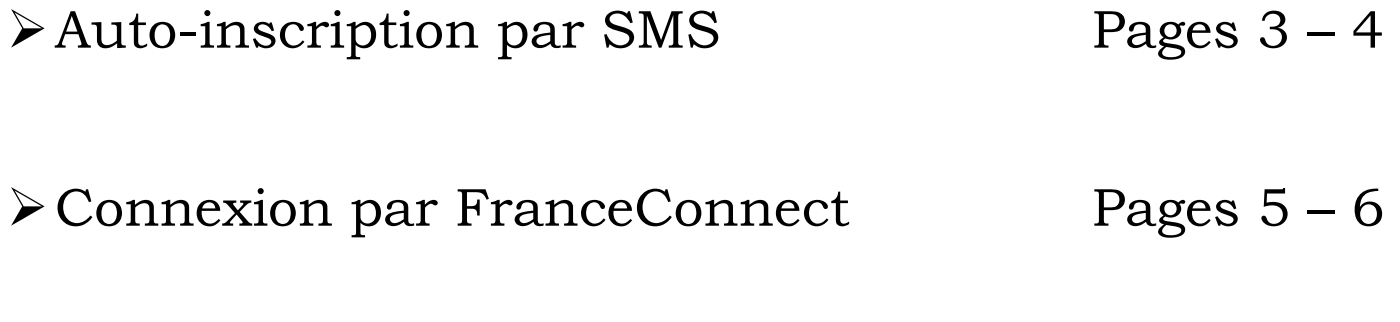

Parcours par notification Pages 7 – 8

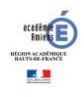

#### **Auto inscription par SMS**

Educonnect vous propose une inscription via la saisie du numéro de téléphone mobile que vous avez communiqué à l'école.

#### Se connecter sur **[https://educonnect.education.gouv.fr](https://educonnect.education.gouv.fr/)**

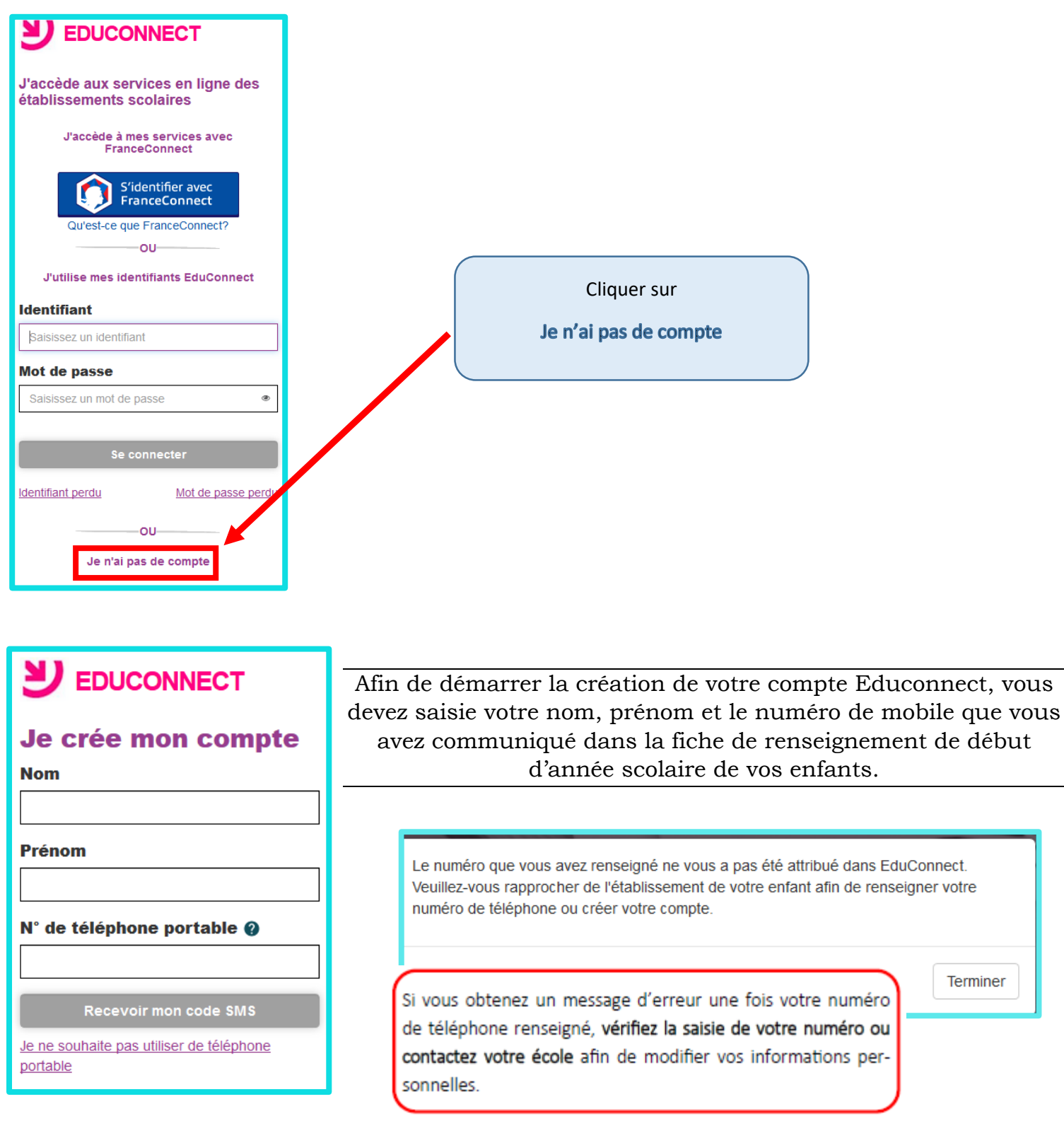

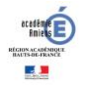

### **Auto inscription par SMS**

Une fois votre numéro de téléphone mobile validé, vous recevez un code de validation via un SMS. Vous devez saisir ce code dans le champ prévu à cet effet et cliquer sur « Continuer ». Le code est valable 30 minutes.

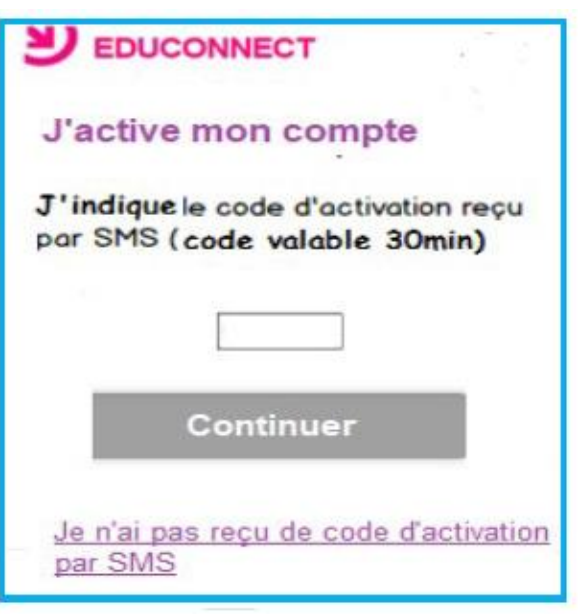

Une fois le code de confirmation validé, vous devez saisir l'ensemble des dates de naissance de vos enfants.

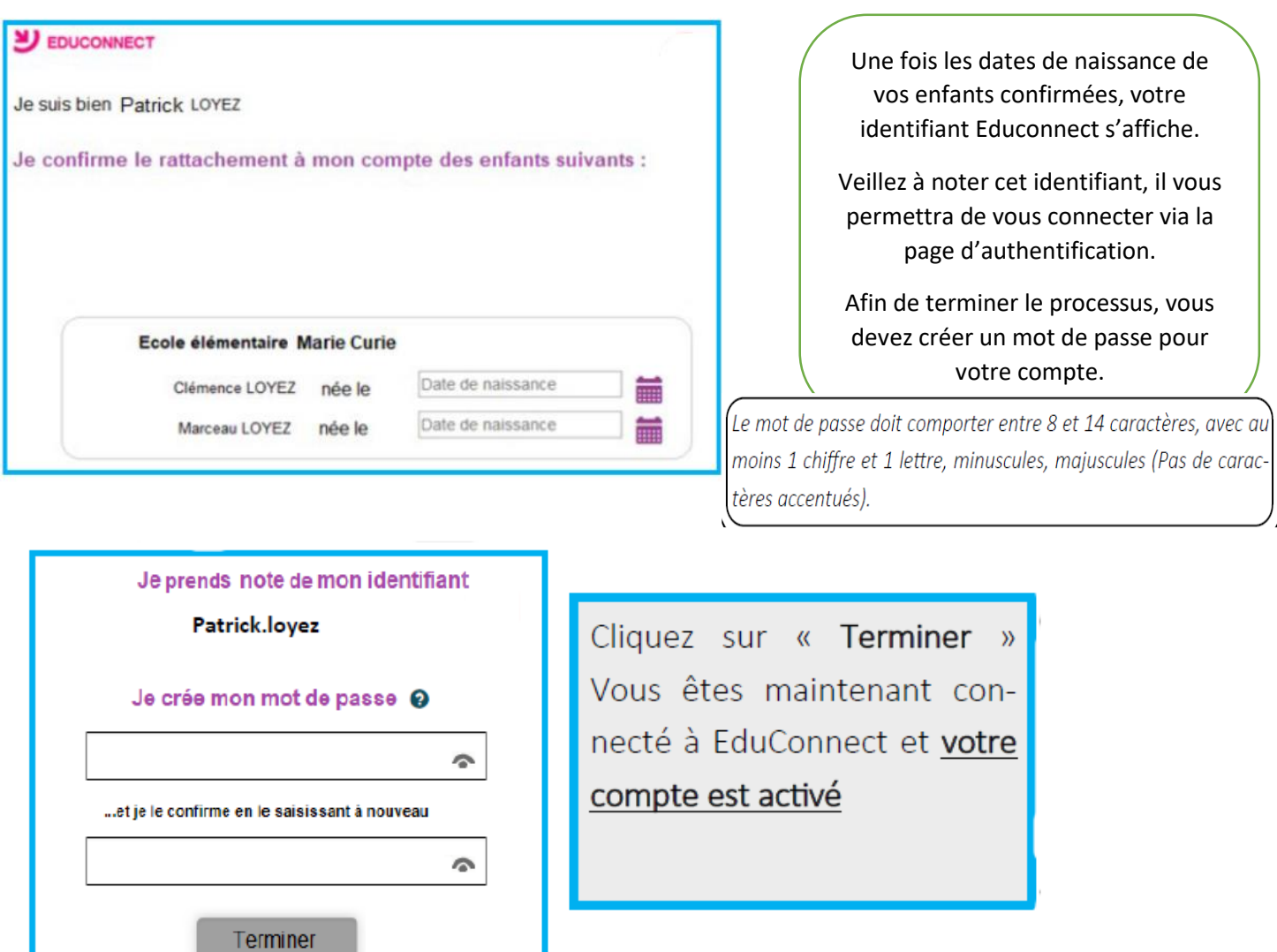

#### **Connexion par FranceConnect**

Afin de simplifier l'utilisation des services administratifs, une plateforme de connexion mutualisée est mise en place par l'Etat : FranceConnect.

A partir de vos identifiants des sites des services comme impots.gouv.fr, Amelie.fr…, il vous est possible de vous connecter à Educonnect .

Se connecter sur **[https://educonnect.education.gouv.fr](https://educonnect.education.gouv.fr/)**

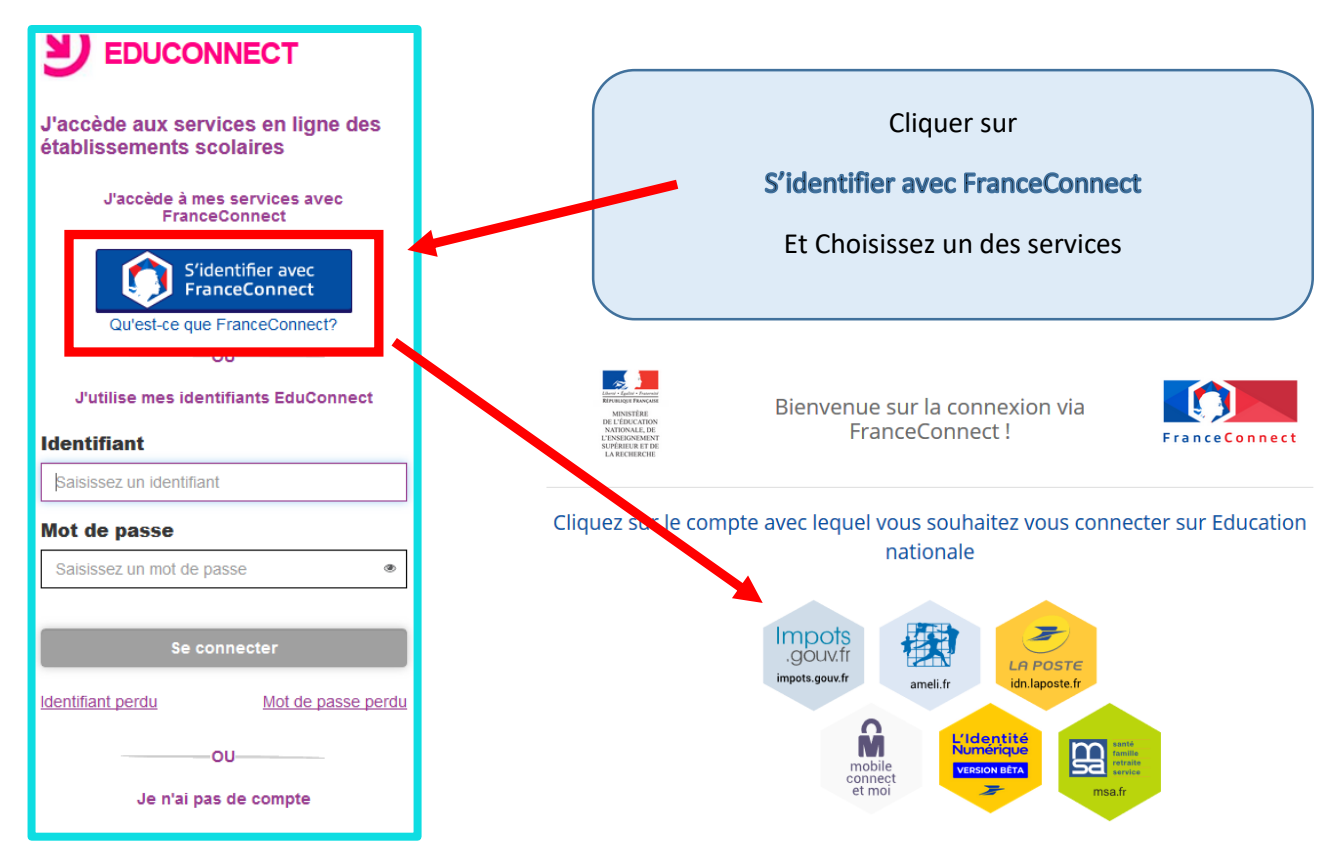

Une fois identifié via FranceConnect, vous devez saisir me numéro de téléphone mobile que vous avez communiqué à l'école.

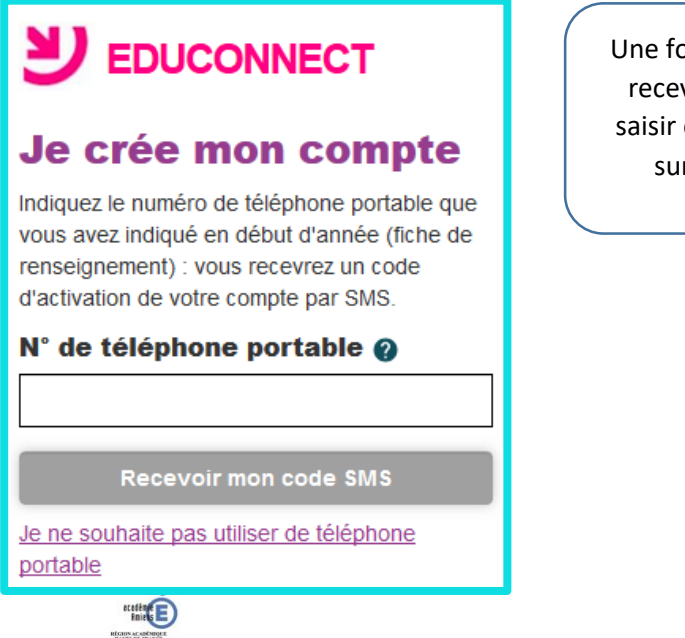

医黑

pis votre numéro de téléphone mobile validé, vous vez un code de validation via un sms. Vous devez ce code dans le champ prévu à cet effet et cliquer r « continuer » Le code est valable 30 minutes. **U** EDUCONNECT J'active mon compte J'indiquele code d'activation reçu<br>par SMS (code valable 30min)

<u>Je n'ai pas reçu de code d'activation</u><br>par SMS

#### **Connexion par FranceConnect**

Une fois le code de confirmation validé vous devez saisir l'ensemble des dates de naissance de vos enfants

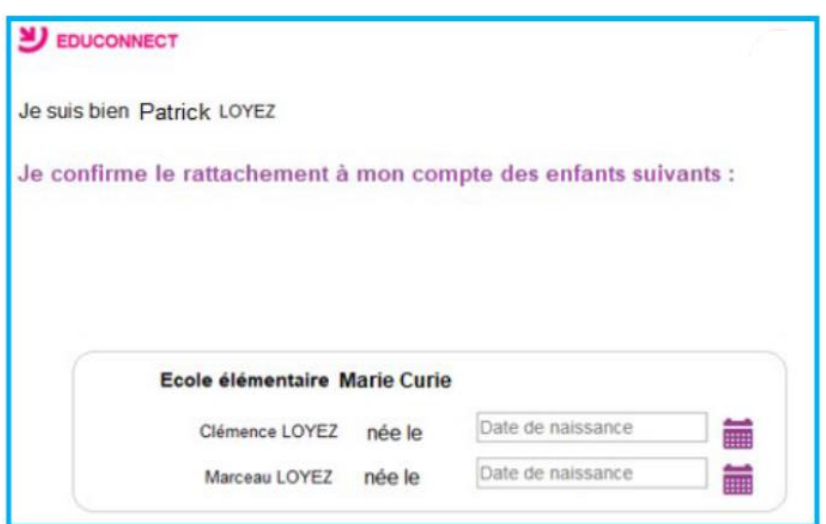

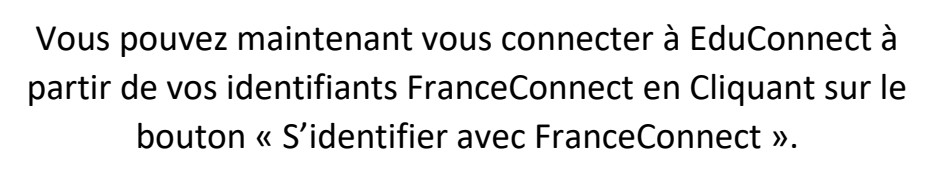

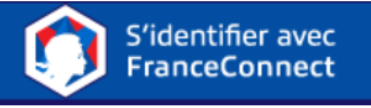

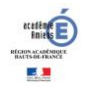

#### **Parcours par notification**

Se connecter sur **[https://educonnect.education.gouv.fr](https://educonnect.education.gouv.fr/)**

Un courrier de notification vous sera remis ou envoyé par la direction de l'école.

- soit par feuille individuelle
- soit par courrier électronique

Ce courrier contient les informations utiles pour activer votre compte EduConnect pour accéder au téléservice de l'éducation nationale pour votre (vos) enfants(s)

Vous devez saisir l'identifiant et le mot de passe provisoire fournis dans le courrier de notification.

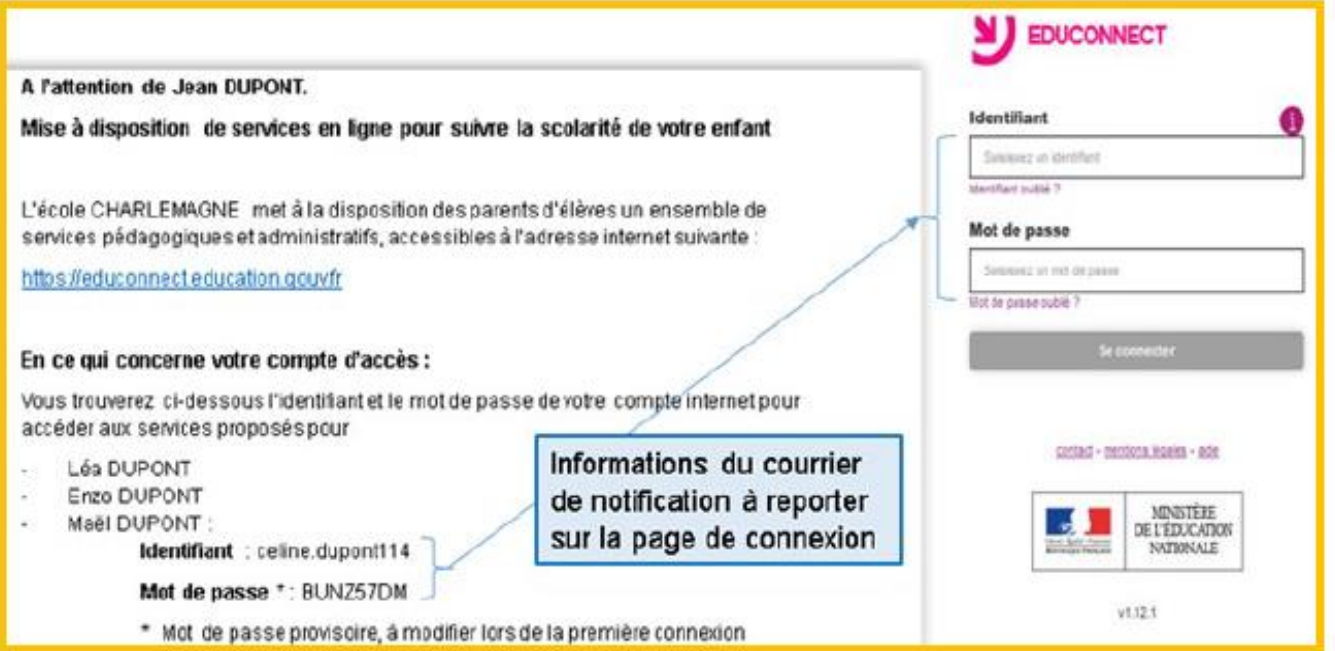

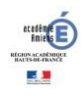

#### **Parcours par notification**

Pour activer votre compte, vous devrez saisir une adresse mail valide, un nouveau mot de passe et la date de naissance de votre enfant mentionné.

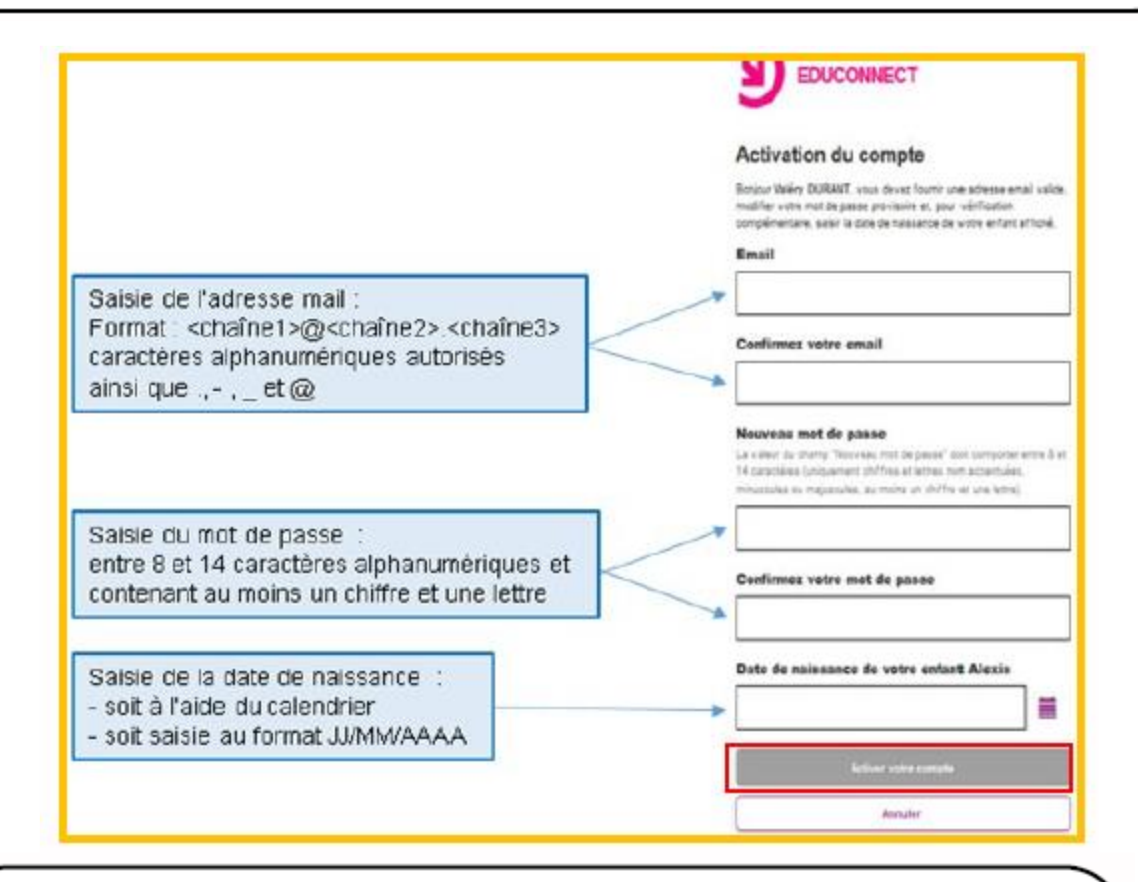

Après avoir cliqué sur le bouton « Activer votre compte », un courriel vous sera envoyé à l'adresse mail précédemment saisie, contenant un lien cliquable pour activer votre compte EduConnect et accéder ainsi au téléservice.

> Si vous ne trouvez pas le mail, vérifiez sa présence dans vos dossiers « courriers indésirables » car il peut être signalé comme un Indésirable ou Spam.

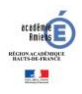